## 技術ノート KGTN 2010081201

## 現 象

SkyPDF for GO-Global (GG-SkyPDF) を素直にインストールし,メモ帳で印刷したところ,ファイル保存のダ イアログが表示される.

## 説 明

この現象は、「サーバ側の印刷ダイアログで SkyPDF for GO-Global が選択され」 かつ「サーバ側で生成さ れた PDF ファイルがクライアント側の SkyPDF for GO-Global へ再出力された」 場合に発生します.

クライアント側の SkyPDF for GO-Global の設定ファイル C:¥Program Files¥SkyCom¥GGSkyPDF Pro Driver¥skyinfo.ini を開き, PRINTERNAME="" を設定して下さい (つまり PRINTERNAME の値を default から空に変更します) .これにより,出力先のプリンタを選択するダイアログが表示されるようになります (注:デ スクトップの状況により他のウインドウの後ろに表示される場合があります) .

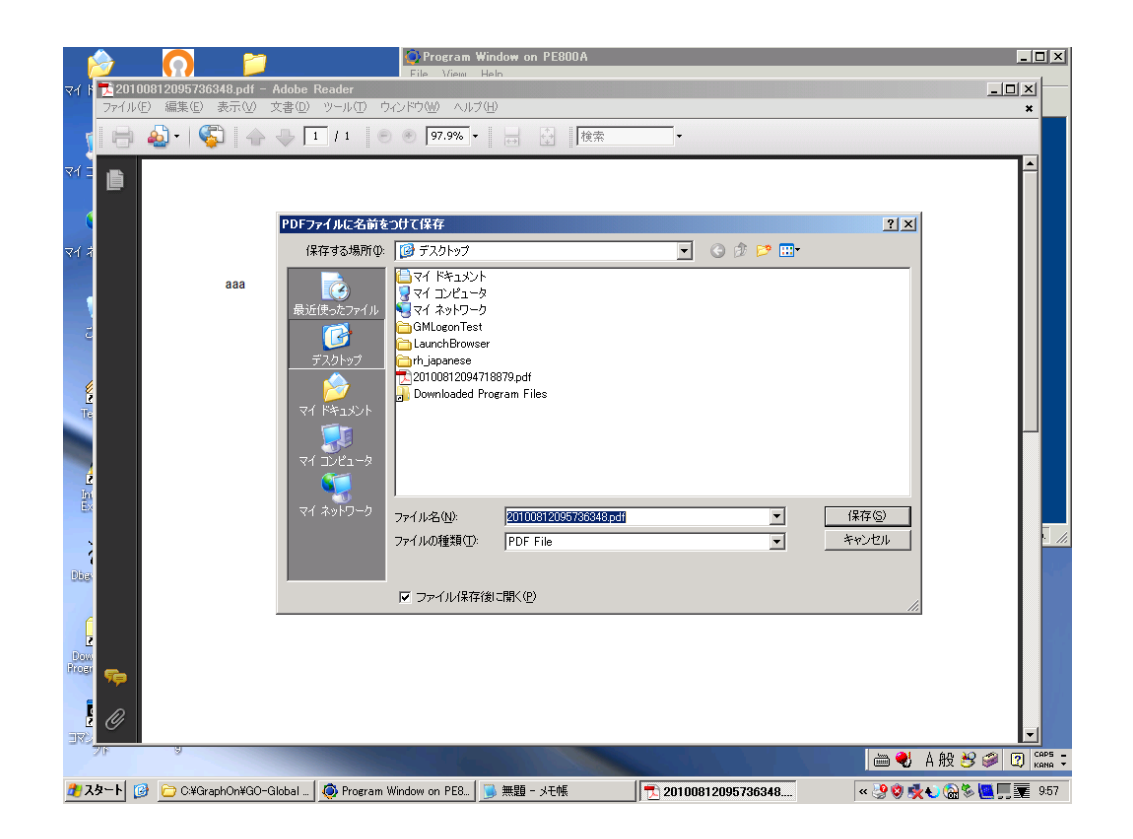

Last reviewed: Aug 17, 2010 Status: DRAFT Ref: NONE Copyright © 2010 kitASP Corporation